# **dealeradmin.securecomwireless.com December 2015**

## **Version 1.4.2 Update**

Effective December 23, 2015, the dealeradmin.securecomwireless.com Dealer Admin Site is now updated to Version 1.4.2.

## **Features**

The dealeradmin.securecomwireless.com Dealer Admin Site Version 1.4.2 now supports the following features:

### **Dealer Dashboard**

When you log into the Dealer Admin web site, a new Dealer Dashboard is displayed. The Dealer Dashboard displays important information regarding your customers on one page.

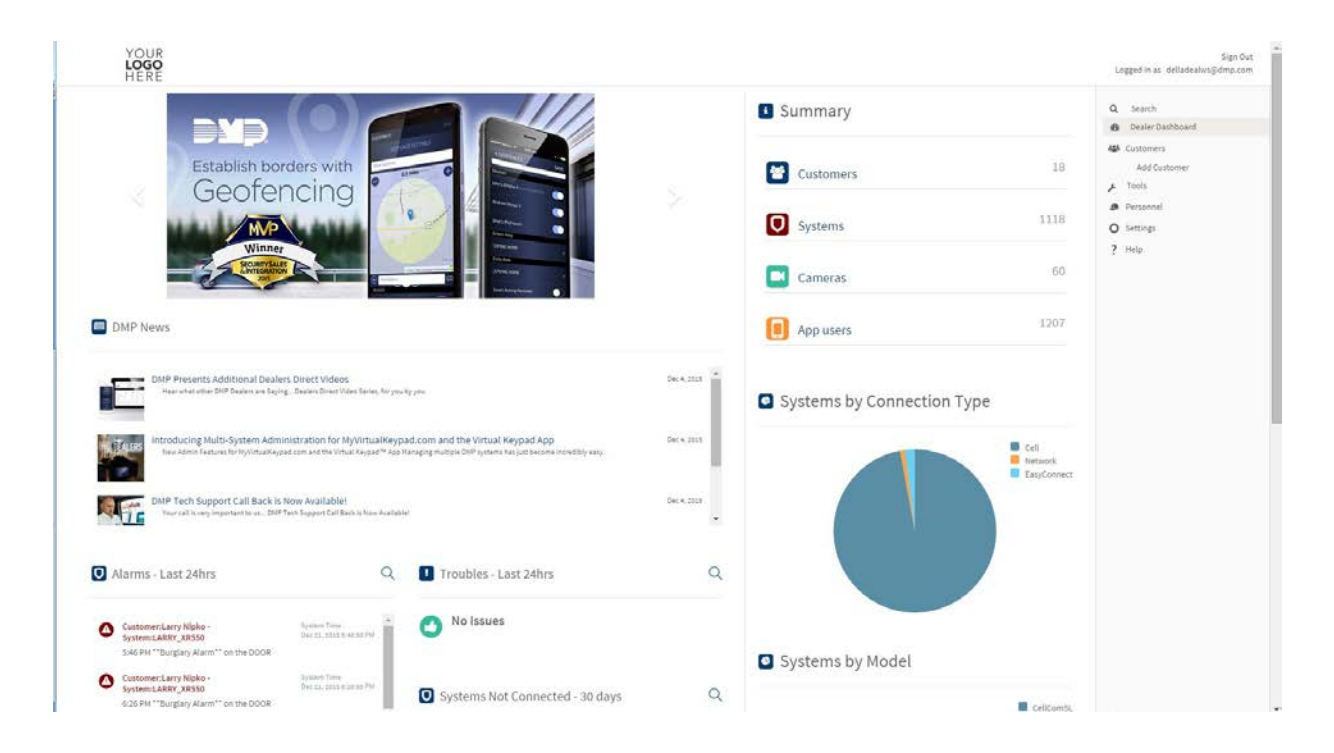

### **Change User's Password**

Dealers can now change any App User password from the Dealer Admin web site. The new password must contain a minimum of 10 characters and must contain two of the following:

- **Lowercase letters**
- **Uppercase letters**
- **Numbers**
- **Symbols**

When the dealer selects Change Password from the Edit User page of an App User, a Change User's Password dialog box is displayed. The dealer personnel is required to enter their Dealer Admin Password in the "Verify your password" field. Enter the new password for the App User twice to confirm accuracy.

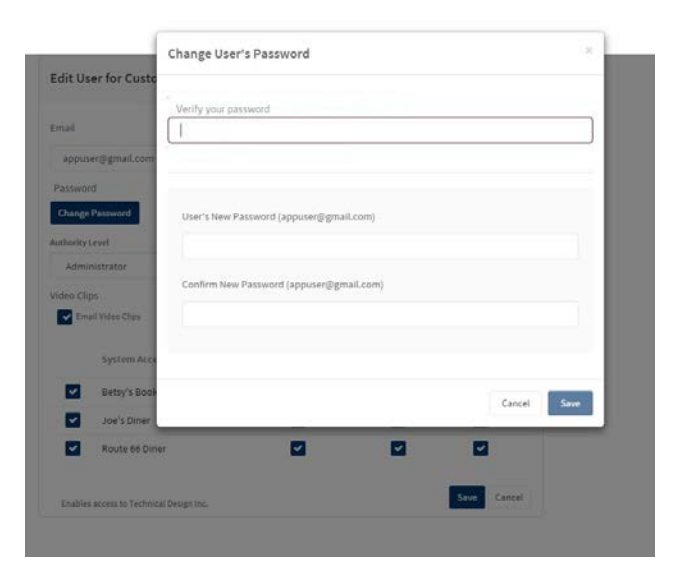

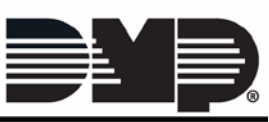

### **Advanced Reports**

An Advanced Reports checkbox is now included within Add-on Features when setting up a panel in the Dealer Admin Site. This option is only compatible with XR150/XR350/XR550 Series panels operating with Version 110 or higher. When the Advanced Reports checkbox is selected, panel Real-time Output Status, Real-time Zone Status and Real-time Door Access Events are sent to the Virtual Keypad apps. Use the drop-down box to select All Door Access Events or only Access Denied Events.

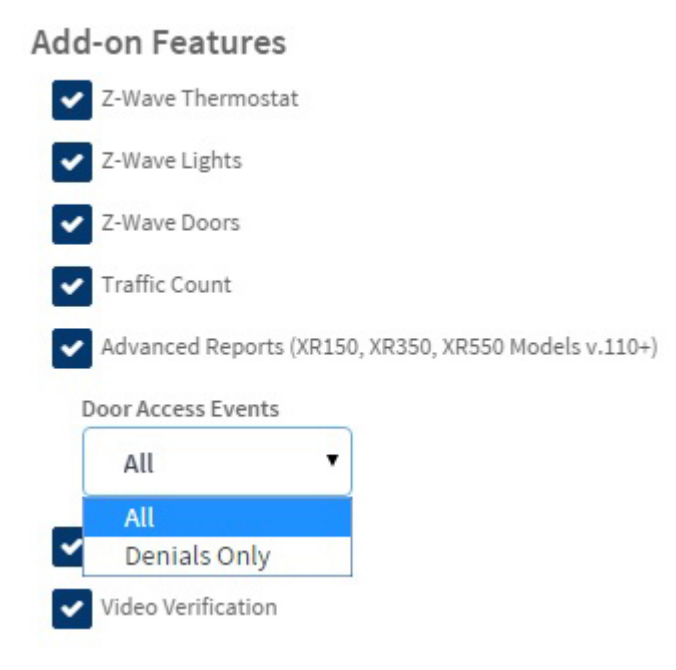

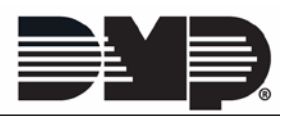